# **Linux Fault-injection Documentation**

**The kernel development community**

**Jul 14, 2020**

# **CONTENTS**

### **FAULT INJECTION CAPABILITIES INFRASTRUCTURE**

See also drivers/md/md-faulty.c and "every nth" module option for scsi debug.

### **1.1 Available fault injection capabilities**

• failslab

injects slab allocation failures. (kmalloc(), kmem\_cache\_alloc(), …)

• fail page alloc

injects page allocation failures. (alloc pages(), get free pages(),  $\dots$ )

• fail futex

injects futex deadlock and uaddr fault errors.

• fail make request

injects disk IO errors on devices permitted by setting /sys/block/<device>/make-it-fail or /sys/block/<device>/<partition>/makeit-fail. (generic\_make\_request())

• fail\_mmc\_request

injects MMC data errors on devices permitted by setting debugfs entries under /sys/kernel/debug/mmc0/fail\_mmc\_request

• fail function

injects error return on specific functions, which are marked by AL-LOW ERROR INJECTION() macro, by setting debugfs entries under /sys/kernel/debug/fail\_function. No boot option supported.

• NVMe fault injection

inject NVMe status code and retry flag on devices permitted by setting debugfs entries under /sys/kernel/debug/nvme\*/fault inject. The default status code is NVME\_SC\_INVALID\_OPCODE with no retry. The status code and retry flag can be set via the debugfs.

# **1.2 Configure fault-injection capabilities behavior**

#### **1.2.1 debugfs entries**

fault-inject-debugfs kernel module provides some debugfs entries for runtime configuration of fault-injection capabilities.

• /sys/kernel/debug/fail\*/probability:

likelihood of failure injection, in percent.

Format: <percent>

Note that one-failure-per-hundred is a very high error rate for some testcases. Consider setting probability=100 and configure /sys/kernel/debug/fail\*/interval for such testcases.

• /sys/kernel/debug/fail\*/interval:

specifies the interval between failures, for calls to should\_fail() that pass all the other tests.

Note that if you enable this, by setting interval>1, you will probably want to set probability=100.

• /sys/kernel/debug/fail\*/times:

specifies how many times failures may happen at most. A value of -1 means "no limit".

• /sys/kernel/debug/fail\*/space:

specifies an initial resource "budget", decremented by "size" on each call to should fail(, size). Failure injection is suppressed until "space" reaches zero.

• /sys/kernel/debug/fail\*/verbose

Format: { 0 | 1 | 2 }

specifies the verbosity of the messages when failure is injected. '0' means no messages; '1' will print only a single log line per failure; '2'will print a call trace too – useful to debug the problems revealed by fault injection.

• /sys/kernel/debug/fail\*/task-filter:

Format:  $\{ Y' | Y' \}$ 

A value of 'N'disables filtering by process (default). Any positive value limits failures to only processes indicated by  $/proc/\text{spid}$  >/make-it-fail==1.

• /sys/kernel/debug/fail\*/require-start, /sys/kernel/debug/fail\*/require-end, /sys/kernel/debug/fail\*/reject-start, /sys/kernel/debug/fail\*/reject-end:

specifies the range of virtual addresses tested during stacktrace walking. Failure is injected only if some caller in the walked stacktrace lies within the required range, and none lies within the rejected range. Default required range is [0,ULONG\_MAX) (whole of virtual address space). Default rejected range is [0,0).

• /sys/kernel/debug/fail\*/stacktrace-depth:

specifies the maximum stacktrace depth walked during search for a caller within [require-start,require-end) OR [reject-start,reject-end).

• /sys/kernel/debug/fail\_page\_alloc/ignore-gfp-highmem:

Format:  $\{Y' | Y' \}$ 

default is'N', setting it to'Y'won't inject failures into highmem/user allocations.

- /sys/kernel/debug/failslab/ignore-gfp-wait:
- /sys/kernel/debug/fail page alloc/ignore-gfp-wait:

Format:  $\{ Y' | Y' \}$ 

default is 'N', setting it to 'Y' will inject failures only into non-sleep allocations (GFP\_ATOMIC allocations).

• /sys/kernel/debug/fail\_page\_alloc/min-order:

specifies the minimum page allocation order to be injected failures.

• /sys/kernel/debug/fail\_futex/ignore-private:

Format:  $\{Y' | Y' \}$ 

default is  $'N'$ , setting it to  $'Y'$  will disable failure injections when dealing with private (address space) futexes.

• /sys/kernel/debug/fail function/inject:

Format: { 'function-name' | '!function-name' |  $\degree$  }

specifies the target function of error injection by name. If the function name leads'!'prefix, given function is removed from injection list. If nothing specified  $($   $\degree$   $)$  injection list is cleared.

• /sys/kernel/debug/fail function/injectable:

(read only) shows error injectable functions and what type of error values can be specified. The error type will be one of below; - NULL: retval must be 0. - ERRNO: retval must be -1 to -MAX\_ERRNO (- 4096). - ERR\_NULL: retval must be 0 or -1 to -MAX\_ERRNO (-4096).

• /sys/kernel/debug/fail\_function/<functiuon-name>/retval:

specifies the "error" return value to inject to the given function for given function. This will be created when user specifies new injection entry.

#### **1.2.2 Boot option**

In order to inject faults while debugfs is not available (early boot time), use the boot option:

```
failslab=
fail page alloc=
fail_make_request=
fail futex=
mmc_core.fail_request=<interval>,<probability>,<space>,<times>
```
#### **1.2.3 proc entries**

• /proc/<pid>/fail-nth, /proc/self/task/<tid>/fail-nth:

Write to this file of integer N makes N-th call in the task fail. Read from this file returns a integer value. A value of  $\theta$  indicates that the fault setup with a previous write to this file was injected. A positive integer N indicates that the fault wasn't yet injected. Note that this file enables all types of faults (slab, futex, etc). This setting takes precedence over all other generic debugfs settings like probability, interval, times, etc. But per-capability settings (e.g. fail futex/ignore-private) take precedence over it.

This feature is intended for systematic testing of faults in a single system call. See an example below.

### **1.3 How to add new fault injection capability**

- #include <linux/fault-inject.h>
- define the fault attributes

```
DECLARE_FAULT_ATTR(name);
```
Please see the definition of struct fault attr in fault-inject.h for details.

- provide a way to configure fault attributes
- boot option

If you need to enable the fault injection capability from boot time, you can provide boot option to configure it. There is a helper function for it:

setup fault attr(attr, str);

• debugfs entries

failslab, fail page alloc, and fail make request use this way. Helper functions:

fault create debugfs attr(name, parent, attr);

• module parameters

If the scope of the fault injection capability is limited to a single kernel module, it is better to provide module parameters to configure the fault attributes. • add a hook to insert failures

Upon should\_fail() returning true, client code should inject a failure: should fail(attr, size);

## **1.4 Application Examples**

• Inject slab allocation failures into module init/exit code:

```
#!/bin/bash
FAILTYPE=failslab
echo Y > /sys/kernel/debug/$FAILTYPE/task-filter
echo 10 > /sys/kernel/debug/$FAILTYPE/probability
echo 100 > /sys/kernel/debug/$FAILTYPE/interval
echo -1 > /sys/kernel/debug/$FAILTYPE/times
echo 0 > /sys/kernel/debug/$FAILTYPE/space
echo 2 > /sys/kernel/debug/$FAILTYPE/verbose
echo 1 > /sys/kernel/debug/$FAILTYPE/ignore-gfp-wait
faulty system()
{
    bash -c "echo 1 > /proc/self/make-it-fail && exec $*"
}
if [ $# -eq 0 ]
then
    echo "Usage: $0 modulename [ modulename ... ]"
    exit 1
fi
for m in $*
do
    echo inserting $m...
    faulty_system modprobe $m
    echo removing $m...
    faulty system modprobe -r $m
done
```
• Inject page allocation failures only for a specific module:

```
#!/bin/bash
FAILTYPE=fail page alloc
module=$1
if [ -z $module ]
then
    echo "Usage: $0 <modulename>"
    exit 1
fi
```

```
(continued from previous page)
```

```
modprobe $module
if [ ! -d /sys/module/$module/sections ]
then
    echo Module $module is not loaded
    exit 1
fi
cat /sys/module/$module/sections/.text > /sys/kernel/debug/$FAILTYPE/
,→require-start
cat /sys/module/$module/sections/.data > /sys/kernel/debug/$FAILTYPE/
,→require-end
echo N > /sys/kernel/debug/$FAILTYPE/task-filter
echo 10 > /sys/kernel/debug/$FAILTYPE/probability
echo 100 > /sys/kernel/debug/$FAILTYPE/interval
echo -1 > /sys/kernel/debug/$FAILTYPE/times
echo 0 > /sys/kernel/debug/$FAILTYPE/space
echo 2 > /sys/kernel/debug/$FAILTYPE/verbose
echo 1 > /sys/kernel/debug/$FAILTYPE/ignore-gfp-wait
echo 1 > /sys/kernel/debug/$FAILTYPE/ignore-gfp-highmem
echo 10 > /sys/kernel/debug/$FAILTYPE/stacktrace-depth
trap "echo 0 > /sys/kernel/debug/$FAILTYPE/probability" SIGINT␣
,→SIGTERM EXIT
echo "Injecting errors into the module $module... (interrupt to stop)"
sleep 1000000
```
• Inject open ctree error while btrfs mount:

```
#!/bin/bash
rm -f testfile.img
dd if=/dev/zero of=testfile.img bs=1M seek=1000 count=1
DEVICE=$(losetup --show -f testfile.img)
mkfs.btrfs -f $DEVICE
mkdir -p tmpmnt
FAILTYPE=fail_function
FAILFUNC=open_ctree
echo $FAILFUNC > /sys/kernel/debug/$FAILTYPE/inject
echo -12 > /sys/kernel/debug/$FAILTYPE/$FAILFUNC/retval
echo N > /sys/kernel/debug/$FAILTYPE/task-filter
echo 100 > /sys/kernel/debug/$FAILTYPE/probability
echo 0 > /sys/kernel/debug/$FAILTYPE/interval
echo -1 > /sys/kernel/debug/$FAILTYPE/times
echo 0 > /sys/kernel/debug/$FAILTYPE/space
echo 1 > /sys/kernel/debug/$FAILTYPE/verbose
mount -t btrfs $DEVICE tmpmnt
if [ $? -ne 0 ]
then
   echo "SUCCESS!"
```

```
else
    echo "FAILED!"
    umount tmpmnt
fi
echo > /sys/kernel/debug/$FAILTYPE/inject
rmdir tmpmnt
losetup -d $DEVICE
rm testfile.img
```
### **1.5 Tool to run command with failslab or fail\_page\_alloc**

In order to make it easier to accomplish the tasks mentioned above, we can use tools/testing/fault-injection/failcmd.sh. Please run a command "./tools/testing/fault-injection/failcmd.sh -help" for more information and see the following examples.

Examples:

Run a command "make -C tools/testing/selftests/ run tests" with injecting slab allocation failure:

```
# ./tools/testing/fault-injection/failcmd.sh \
        -- make -C tools/testing/selftests/ run tests
```
Same as above except to specify 100 times failures at most instead of one time at most by default:

```
# ./tools/testing/fault-injection/failcmd.sh --times=100 \
        -- make -C tools/testing/selftests/ run tests
```
Same as above except to inject page allocation failure instead of slab allocation failure:

```
# env FAILCMD TYPE=fail page alloc \
        ./tools/testing/fault-injection/failcmd.sh --times=100 \
        -- make -C tools/testing/selftests/ run tests
```
### **1.6 Systematic faults using fail-nth**

The following code systematically faults 0-th, 1-st, 2-nd and so on capabilities in the socketpair() system call:

```
#include <sys/types.h>
#include <sys/stat.h>
#include <sys/socket.h>
#include <sys/syscall.h>
#include <fcntl.h>
#include <unistd.h>
```

```
#include <string.h>
#include <stdlib.h>
#include <stdio.h>
#include <errno.h>
int main()
{
      int i, err, res, fail nth, fds[2];
      char buf[128];
      system("echo N > /sys/kernel/debug/failslab/ignore-gfp-wait");
      sprintf(buf, "/proc/self/task/%ld/fail-nth", syscall(SYS gettid));
      fail nth = open(buf, 0 RDWR);
      for (i = 1; j \ i++) {
              sprintf(buf, "%d", i);
              write(fail_nth, buf, strlen(buf));
              res = socketpair(AF LOCAL, SOCK STREAM, 0, fds);
              err = errno;
              pread(fail nth, buf, sizeof(buf), 0);
              if (res == 0) {
                      close(fds[0]);
                      close(fds[1]);
              }
              printf("%d-th fault %c: res=%d/%d\n", i, atoi(buf) ? 'N' : 'Y
,→',
                      res, err);
              if (atoi(buf))
                      break;
      }
      return 0;
}
```
An example output:

1-th fault Y: res=-1/23 2-th fault Y: res=-1/23 3-th fault Y: res=-1/12 4-th fault Y: res=-1/12 5-th fault Y: res=-1/23 6-th fault Y: res=-1/23 7-th fault Y: res=-1/23 8-th fault Y: res=-1/12 9-th fault Y: res=-1/12 10-th fault Y: res=-1/12 11-th fault Y: res=-1/12 12-th fault Y: res=-1/12 13-th fault Y: res=-1/12 14-th fault Y: res=-1/12 15-th fault Y: res=-1/12 16-th fault N: res=0/12

# **CHAPTER**

**TWO**

# **NOTIFIER ERROR INJECTION**

Notifier error injection provides the ability to inject artificial errors to specified notifier chain callbacks. It is useful to test the error handling of notifier call chain failures which is rarely executed. There are kernel modules that can be used to test the following notifiers.

- PM notifier
- Memory hotplug notifier
- powerpc pSeries reconfig notifier
- Netdevice notifier

### **2.1 PM notifier error injection module**

This feature is controlled through debugfs interface

/sys/kernel/debug/notifier-error-inject/pm/actions/<notifier event>/error

Possible PM notifier events to be failed are:

- PM\_HIBERNATION\_PREPARE
- PM\_SUSPEND\_PREPARE
- PM\_RESTORE\_PREPARE

Example: Inject PM suspend error (-12 = -ENOMEM):

```
# cd /sys/kernel/debug/notifier-error-inject/pm/
# echo -12 > actions/PM_SUSPEND_PREPARE/error
# echo mem > /sys/power/state
bash: echo: write error: Cannot allocate memory
```
# **2.2 Memory hotplug notifier error injection module**

This feature is controlled through debugfs interface

/sys/kernel/debug/notifier-error-inject/memory/actions/<notifier event>/error

Possible memory notifier events to be failed are:

- MEM GOING ONLINE
- MEM GOING OFFLINE

Example: Inject memory hotplug offline error  $(-12 == -ENOMEM)$ :

```
# cd /sys/kernel/debug/notifier-error-inject/memory
# echo -12 > actions/MEM_GOING_OFFLINE/error
# echo offline > /sys/devices/system/memory/memoryXXX/state
bash: echo: write error: Cannot allocate memory
```
### **2.3 powerpc pSeries reconfig notifier error injection module**

This feature is controlled through debugfs interface

/sys/kernel/debug/notifier-error-inject/pSeriesreconfig/actions/<notifier event>/error

Possible pSeries reconfig notifier events to be failed are:

- PSERIES\_RECONFIG\_ADD
- PSERIES RECONFIG REMOVE
- PSERIES DRCONF MEM ADD
- PSERIES\_DRCONF\_MEM\_REMOVE

### **2.4 Netdevice notifier error injection module**

This feature is controlled through debugfs interface

/sys/kernel/debug/notifier-error-inject/netdev/actions/<notifier event>/error

Netdevice notifier events which can be failed are:

- NETDEV REGISTER
- NETDEV CHANGEMTU
- NETDEV CHANGENAME
- NETDEV PRE UP
- NETDEV PRE TYPE CHANGE
- NETDEV POST INIT
- NETDEV PRECHANGEMTU
- NETDEV PRECHANGEUPPER
- NETDEV CHANGEUPPER

Example: Inject netdevice mtu change error  $(-22 == -EINVAL)$ :

```
# cd /sys/kernel/debug/notifier-error-inject/netdev
# echo -22 > actions/NETDEV_CHANGEMTU/error
# ip link set eth0 mtu 1024
RTNETLINK answers: Invalid argument
```
# **2.5 For more usage examples**

There are tools/testing/selftests using the notifier error injection features for CPU and memory notifiers.

- tools/testing/selftests/cpu-hotplug/on-off-test.sh
- tools/testing/selftests/memory-hotplug/on-off-test.sh

These scripts first do simple online and offline tests and then do fault injection tests if notifier error injection module is available.

# **NVME FAULT INJECTION**

Linux's fault injection framework provides a systematic way to support error injection via debugfs in the /sys/kernel/debug directory. When enabled, the default NVME\_SC\_INVALID\_OPCODE with no retry will be injected into the nyme end request. Users can change the default status code and no retry flag via the debugfs. The list of Generic Command Status can be found in include/linux/nvme.h

Following examples show how to inject an error into the nvme.

First, enable CONFIG FAULT INJECTION DEBUG FS kernel config, recompile the kernel. After booting up the kernel, do the following.

### **3.1 Example 1: Inject default status code with no retry**

mount /dev/nvme0n1 /mnt echo 1 > /sys/kernel/debug/nvme0n1/fault\_inject/times echo 100 > /sys/kernel/debug/nvme0n1/fault\_inject/probability cp a.file /mnt

Expected Result:

cp: cannot stat '/mnt/a.file': Input/output error

Message from dmesg:

```
FAULT INJECTION: forcing a failure.
name fault inject, interval 1, probability 100, space 0, times 1
CPU: 0 PID: 0 Comm: swapper/0 Not tainted 4.15.0-rc8+ #2
Hardware name: innotek GmbH VirtualBox/VirtualBox,
BIOS VirtualBox 12/01/2006
Call Trace:
  <IRO>dump_stack+0x5c/0x7d
  should_fail+0x148/0x170
  nvme_should_fail+0x2f/0x50 [nvme_core]
  nvme process cq+0xe7/0x1d0 [nvme]
  nvme_irq+0x1e/0x40 [nvme]
   handle irq event percpu+0x3a/0x190
  handle irq event percpu+0x30/0x70
  handle irq event+0x36/0x60
  handle fasteoi irq+0x78/0x120
```

```
handle_irq+0xa7/0x130
  ? tick irq enter+0xa8/0xc0
  do_IRQ+0x43/0xc0
  common_interrupt+0xa2/0xa2
  </IR0>RIP: 0010:native safe halt+0x2/0x10
RSP: 0018:ffffffff82003e90 EFLAGS: 00000246 ORIG RAX: ffffffffffffffdd
RAX: ffffffff817a10c0 RBX: ffffffff82012480 RCX: 0000000000000000
RDX: 0000000000000000 RSI: 0000000000000000 RDI: 0000000000000000
RBP: 0000000000000000 R08: 000000008e38ce64 R09: 0000000000000000
R10: 0000000000000000 R11: 0000000000000000 R12: ffffffff82012480
R13: ffffffff82012480 R14: 0000000000000000 R15: 0000000000000000
  ? sched text end+0x4/0x4
  default_idle+0x18/0xf0
  do_idle+0x150/0x1d0
  cpu_startup_entry+0x6f/0x80
  start kernel+0x4c4/0x4e4
  ? set_init_arg+0x55/0x55
  secondary_startup_64+0xa5/0xb0
  print req error: \overline{I}/0 error, dev nvme0n1, sector 9240
EXT4-fs error (device nvme0n1): ext4 find entry:1436:
inode #2: comm cp: reading directory lblock 0
```
### **3.2 Example 2: Inject default status code with retry**

mount /dev/nvme0n1 /mnt

echo 1 > /sys/kernel/debug/nvme0n1/fault\_inject/times

```
echo 100 > /sys/kernel/debug/nvme0n1/fault_inject/probability
```
echo 1 > /sys/kernel/debug/nvme0n1/fault inject/status

```
echo 0 > /sys/kernel/debug/nvme0n1/fault_inject/dont_retry
```
cp a.file /mnt

Expected Result:

command success without error

Message from dmesg:

```
FAULT INJECTION: forcing a failure.
name fault inject, interval 1, probability 100, space 0, times 1
CPU: 1 PID: 0 Comm: swapper/1 Not tainted 4.15.0-rc8+ #4
Hardware name: innotek GmbH VirtualBox/VirtualBox, BIOS VirtualBox 12/01/
,→2006
Call Trace:
  <IR0>dump_stack+0x5c/0x7d
  should_fail+0x148/0x170
  nyme_should_fail+0x30/0x60 [nyme_core]
  nvme loop queue response+0x84/0x110 [nvme loop]
  nvmet req_complete+0x11/0x40 [nvmet]
  nvmet bio done+0x28/0x40 [nvmet]
  blk update request+0xb0/0x310
```

```
blk mq end request+0x18/0x60
  flush smp call function queue+0x3d/0xf0
  smp_call_function_single_interrupt+0x2c/0xc0
  call function single interrupt+0xa2/0xb0
  </IRQ>
RIP: 0010:native safe halt+0x2/0x10
RSP: 0018:ffffc9000068bec0 EFLAGS: 00000246 ORIG RAX: ffffffffffffff04
RAX: ffffffff817a10c0 RBX: ffff88011a3c9680 RCX: 0000000000000000
RDX: 0000000000000000 RSI: 0000000000000000 RDI: 0000000000000000
RBP: 0000000000000001 R08: 000000008e38c131 R09: 0000000000000000
R10: 0000000000000000 R11: 0000000000000000 R12: ffff88011a3c9680
R13: ffff88011a3c9680 R14: 0000000000000000 R15: 0000000000000000
  ? sched text end+0x4/0x4
  default_idle+0x18/0xf0
  do_idle+0x150/0x1d0
  cpu_startup_entry+0x6f/0x80
  start secondary+0x187/0x1e0
  secondary startup 64+0xa5/0xb0
```
### **3.3 Example 3: Inject an error into the 10th admin command**

echo 100 > /sys/kernel/debug/nvme0/fault\_inject/probability echo 10 > /sys/kernel/debug/nvme0/fault\_inject/space echo 1 > /sys/kernel/debug/nvme0/fault\_inject/times nvme reset /dev/nvme0

Expected Result:

After NVMe controller reset, the reinitialization may or may not succeed. It depends on which admin command is actually forced to fail.

Message from dmesg:

```
nvme nvme0: resetting controller
FAULT INJECTION: forcing a failure.
name fault_inject, interval 1, probability 100, space 1, times 1
CPU: 0 PID: 0 Comm: swapper/0 Not tainted 5.2.0-rc2+ #2
Hardware name: MSI MS-7A45/B150M MORTAR ARCTIC (MS-7A45), BIOS 1.50 04/25/
,→2017
Call Trace:
 <IRO>dump_stack+0x63/0x85
 should_fail+0x14a/0x170
 nvme should fail+0x38/0x80 [nvme core]
 nvme_irq+0x129/0x280 [nvme]
 ? blk mq end request+0xb3/0x120
   handle irq event percpu+0x84/0x1a0
 handle irq event percpu+0x32/0x80
 handle irq event+0x3b/0x60
 handle edge irq+0x7f/0x1a0
 handle_irq+0x20/0x30
```
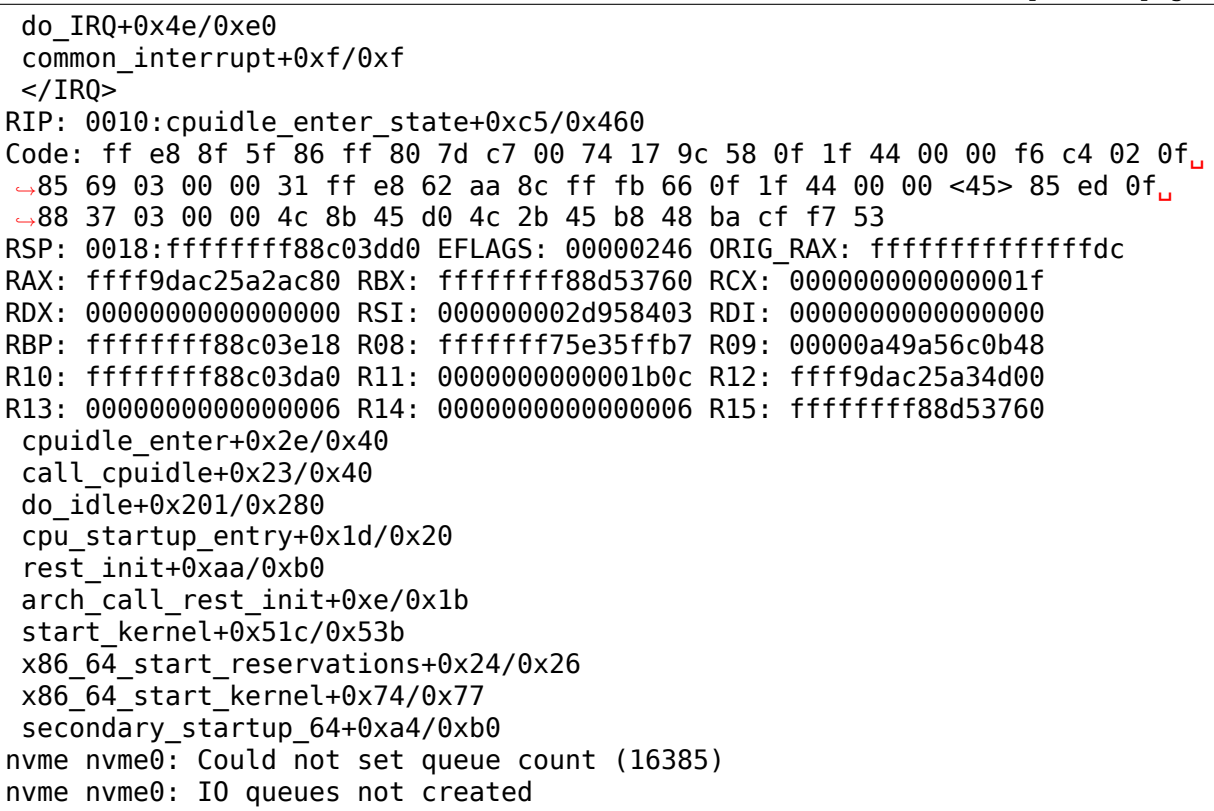

### **CHAPTER FOUR**

# **PROVOKE CRASHES**

The lkdtm module provides an interface to crash or injure the kernel at predefined crashpoints to evaluate the reliability of crash dumps obtained using different dumping solutions. The module uses KPROBEs to instrument crashing points, but can also crash the kernel directly without KRPOBE support.

You can provide the way either through module arguments when inserting the module, or through a debugfs interface.

Usage:

```
insmod lkdtm.ko [recur_count={>0}] cpoint_name=<> cpoint_type=<>
                [cpoint_count={>0}]
```
**recur count** Recursion level for the stack overflow test. Default is 10.

- **cpoint name** Crash point where the kernel is to be crashed. It can be one of INT\_HARDWARE\_ENTRY, INT\_HW\_IRQ\_EN, INT\_TASKLET\_ENTRY, FS\_DEVRW, MEM\_SWAPOUT, TIMERADD, SCSI\_DISPATCH\_CMD, IDE\_CORE\_CP, DIRECT
- **cpoint type** Indicates the action to be taken on hitting the crash point. It can be one of PANIC, BUG, EXCEPTION, LOOP, OVERFLOW, CORRUPT\_STACK, UNALIGNED LOAD STORE WRITE, OVERWRITE ALLOCATION, WRITE AFTER FREE,
- cpoint count Indicates the number of times the crash point is to be hit to trigger an action. The default is 10.

You can also induce failures by mounting debugfs and writing the type to <mountpoint>/provoke-crash/<crashpoint>. E.g.:

mount -t debugfs debugfs /mnt echo EXCEPTION > /mnt/provoke-crash/INT\_HARDWARE\_ENTRY

A special file is DIRECT which will induce the crash directly without KPROBE instrumentation. This mode is the only one available when the module is built on a kernel without KPROBEs support.